# **PRZEWODNIK DLA RODZICÓW UCZNIÓW KLAS 1-3 NA CZAS NAUCZANIA ZDALNEGO W SZKOLE PODSTAWOWEJ NR 44 WE WROCŁAWIU**

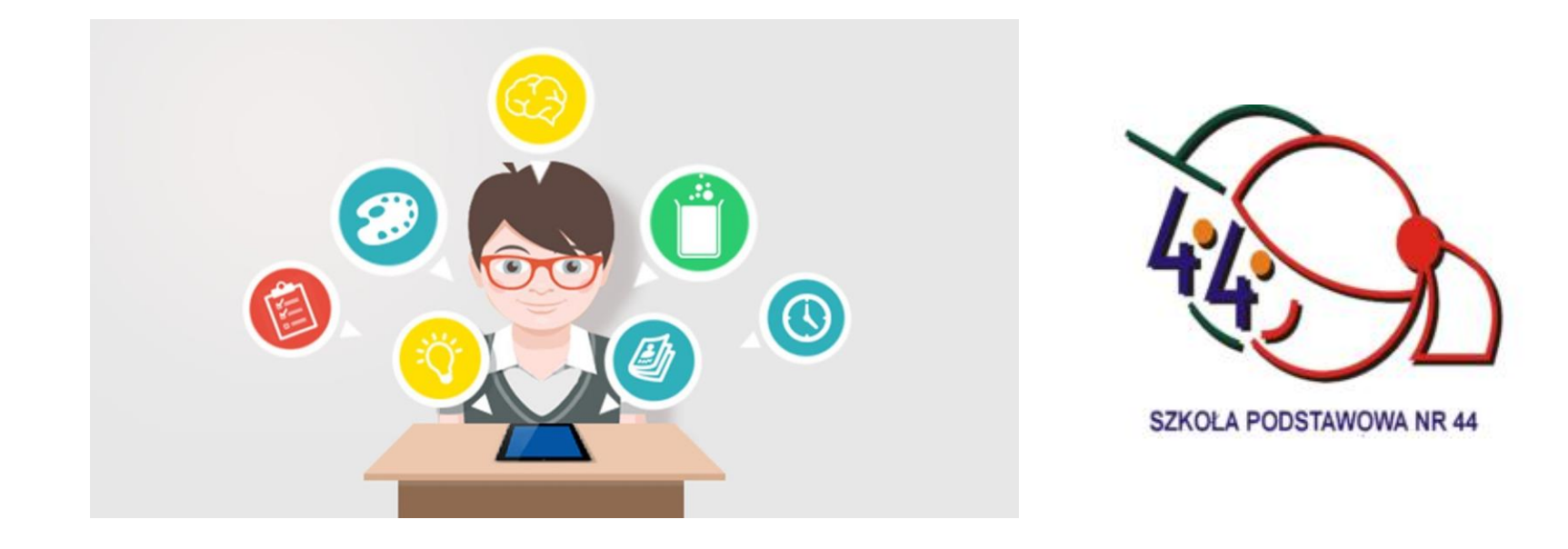

Drodzy Rodzice,

nauczanie zdalne rodzi często wiele pytań i niejasności. Bez Państwa pomocy my - nauczyciele, wychowawcy nie jesteśmy w stanie pracować efektywnie z uczniem w klasach młodszych. Stąd tak ważnym jest Państwa zaangażowanie w proces edukacyjny i pomoc dzieciom. Ten krótki przewodnik powstał po to, żeby każdy z Państwa wiedział i miał jasność jakimi narzędziami pracujemy i jak będzie wyglądał proces edukacyjny Państwa dzieci podczas nauczania zdalnego.

## **1. NARZĘDZIA NAUCZANIA ZDALNEGO:**

- DZIENNIK ELEKTRONICZNY LIBRUS (konto Ucznia i Rodzica)
- $\triangleright$  PLATFORMA KOMUNIKACYJNA MICROSOFT TEAMS

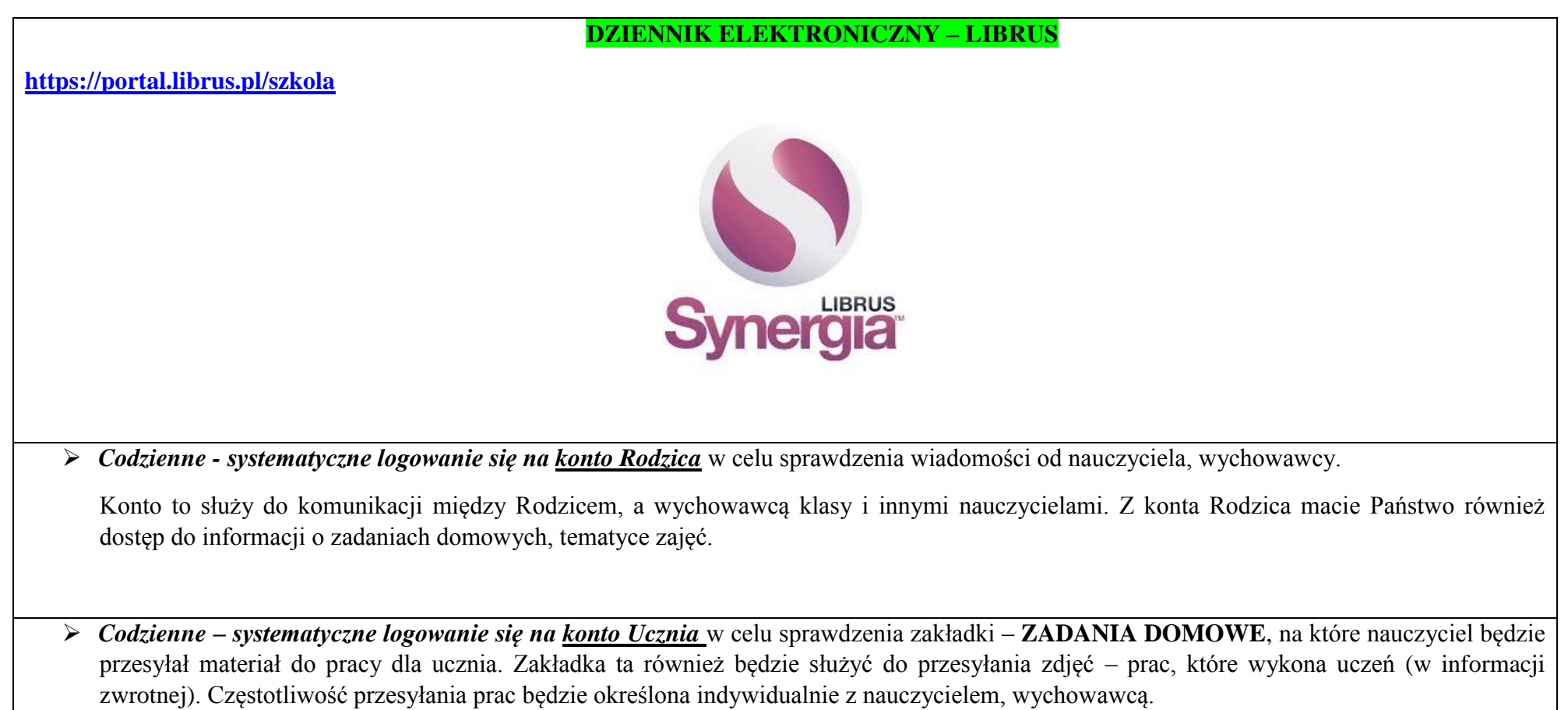

## **WAŻNE!**

Jeśli utraciliście Państwo loginy do konta Rodzica i Ucznia na Librusie prosimy o zgłoszenie tego faktu jak najszybciej poprzez kontakt z wychowawcą.

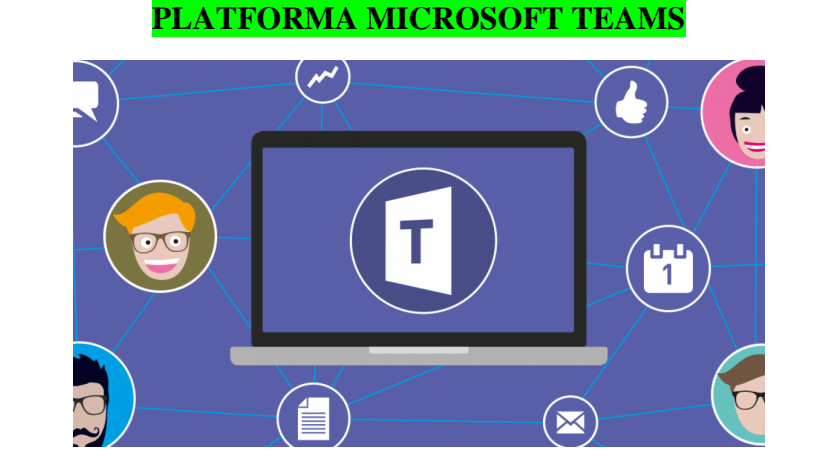

**Microsoft Teams** to cyfrowa platforma, która w jednym miejscu łączy rozmowy, materiały i aplikacje. W ten sposób nauczyciele mogą tworzyć dynamiczne środowisko pracy.

**WAŻNE: W SP nr 44 platforma ta służy tylko i wyłącznie do celów edukacyjnych.**

## **SPOSOBY KORZYSTANIA Z PLATFORMY:**

- Loginy i hasła otrzymują Państwo od wychowawcy klasy poprzez dziennik elektroniczny Librus.
- **WAŻNE**  czas na zalogowanie się i zmianę pierwotnego hasła to 72h. Prosimy o przestrzeganie wyznaczonego czasu.
- Konta uczniów, które zostały aktywowane podczas nauczania zdalnego (od marca do czerwca 2020r.) pozostają nadal aktywne.

#### **Logowanie następuje za pomocą stron internetowych:**

[https://www.office.com](https://www.office.com/)  $\rightarrow$  z paska bocznego wybieramy ikonę Teams

lub

[https://pe.edu.wroclaw.pl](https://pe.edu.wroclaw.pl/)  $\rightarrow$  kokpit  $\rightarrow$  wybieramy z prawej strony ekranu – Zespoły Microsoft

**WAŻNE:** Istnieje możliwość zainstalowania aplikacji Microsoft Teams na komputer lub telefon. Poniżej odnośnik do strony, z której można ją pobrać: <https://www.microsoft.com/pl-pl/microsoft-365/microsoft-teams/download-app?SilentAuth=1>

## **DZIAŁANIE PLATFORMY I JEJ FUNKCJE:**

- **Wychowawca klasy/nauczyciel przedmiotu określa w jakim zakresie będzie wykorzystywał platformę.**
- Wychowawca klasy/nauczyciel przedmiotu dodaje uczniów do zespołu, w którym będzie odbywała się praca.
- $\triangleright$  Platforma posiada wiele funkcji. Są to m.in.:
	- o *komunikowanie się na kanale głównym rozmowy,*
	- o *komunikowanie się w prywatnej wiadomości poprzez czat,*
- o *połączenia wideo zaplanowane przez nauczyciela z uczniami,*
- o *przesyłanie plików – zadań, zaplanowanych działań przez nauczyciela.*

#### **WAŻNE:**

Dla ucznia aktywny jest również cały pakiet Office 365: Word, Excel, PowerPoint, Outlook, OneDrive, OneNote i inne.

Prosimy o zapoznanie się z podanymi możliwościami i wykorzystywanie ich podczas zdalnego nauczania.

**Dziękujemy za pomoc!** 

**Grono Pedagogiczne SP nr 44**